# **Chapter 3 Getting Started**

# **OPTION SELECTION**

There are six ways to change or select options:

- LCD Using the front panel LCD and pushbuttons is simple, straightforward, and requires the least amount of technical background. Chapter 4 explains LCD operation.
- AT Commands The AT compatible command set can be used to select modem options. Chapter 5 describes AT commands.
- V.25 bis Commands An extended set of V.25 commands allows selection of modem options during synchronous operation. Refer to Chapter 11.
- Status Registers A series of special ATS commands allows the operator to change the decimal or hexadecimal value of a memory byte to change one or more options in that byte. Chapter 10 describes S-registers.
- Single Bit Status Registers A second series of special ATS commands allows the user to change single bits within a byte to change an option. Chapter 10 explains single bit control.
- Software program A wide variety of software programs are available, or advanced computer users can write their own software programs to interact with the modem. This manual does not discuss software programs.

#### **POWERUP**

A powerup procedure is not required. Turn the ON/OFF power switch on the rear panel to ON. The modem is factory configured to operate in most public switched telephone applications. If a user has stored a desired option set it will be automatically be restored at power up.

# **PLACING A CALL**

## **Using a Standard Telephone**

1. Lift the telephone receiver. Wait for the dial tone.

- 2. Dial the number of the remote site.
- 3. When the answer back tone is heard, immediately press the TALK/ DATA button and hang up the telephone. The modems go through a connection sequence and establish a data link. If a data link is not established, return to the first step.
- 4. After the link is established, hang up the telephone.

# **Autodial from Front Panel**

- 1. If no number to dial is stored yet advance to Main Menu #6, CHANGE PHONE NUMBER.
- 2. Enter the number using NO to scroll and YES to select.
- 3. When number is entered press YES to store the number.
- 4. Advance the LCD to main #2, DIAL STORED NUMBER.
- 5. Select number to dial and press YES to dial. After dialing the modems follow the same procedure as when using a standard telephone.

## **Autodial from a Terminal with the AT Command Set**

To dial a number, for example 555-1212, type *AT D 555-1212* and press Enter, or enter *ATDSn* where *n* equals the stored telephone number location 1-9 to dial.

The modem dials the number — either pulse or tone, whichever is currently in effect — and takes the role of the originate modem.

Refer to Dial Commands section in Chapter 5 for additional dialing commands.

# **ANSWERING A CALL**

#### **Autoanswer**

Normally the modem is configured to autoanswer on the first ring. A telephone plugged into the AUX jack will also ring.

#### **Manual Answer**

On ring detection the modem LCD displays ringing status.

Press TALK/DATA to answer the call and place the modem in the data mode.

# **Answer from Terminal with AT Command Set.**

The modem displays the ring response.

To answer an incoming call type *ATA*. The modem begins sending an answer back tone and attempts to connect to the remote modem.

# **ENDING A CALL**

# **Call Termination from Front Panel**

- 1. Press TALK/DATA and DO YOU WANT TO DISCON-NECT will be displayed.
- 2. Answer YES.

# **Call Termination from Terminal with AT Command Set**

- 1. Enter *+++* and the modem will enter command mode.
- 2. Enter *ATH* and the modem will terminate the call.

# **Reasons for Call Termination**

The following conditions cause call termination.

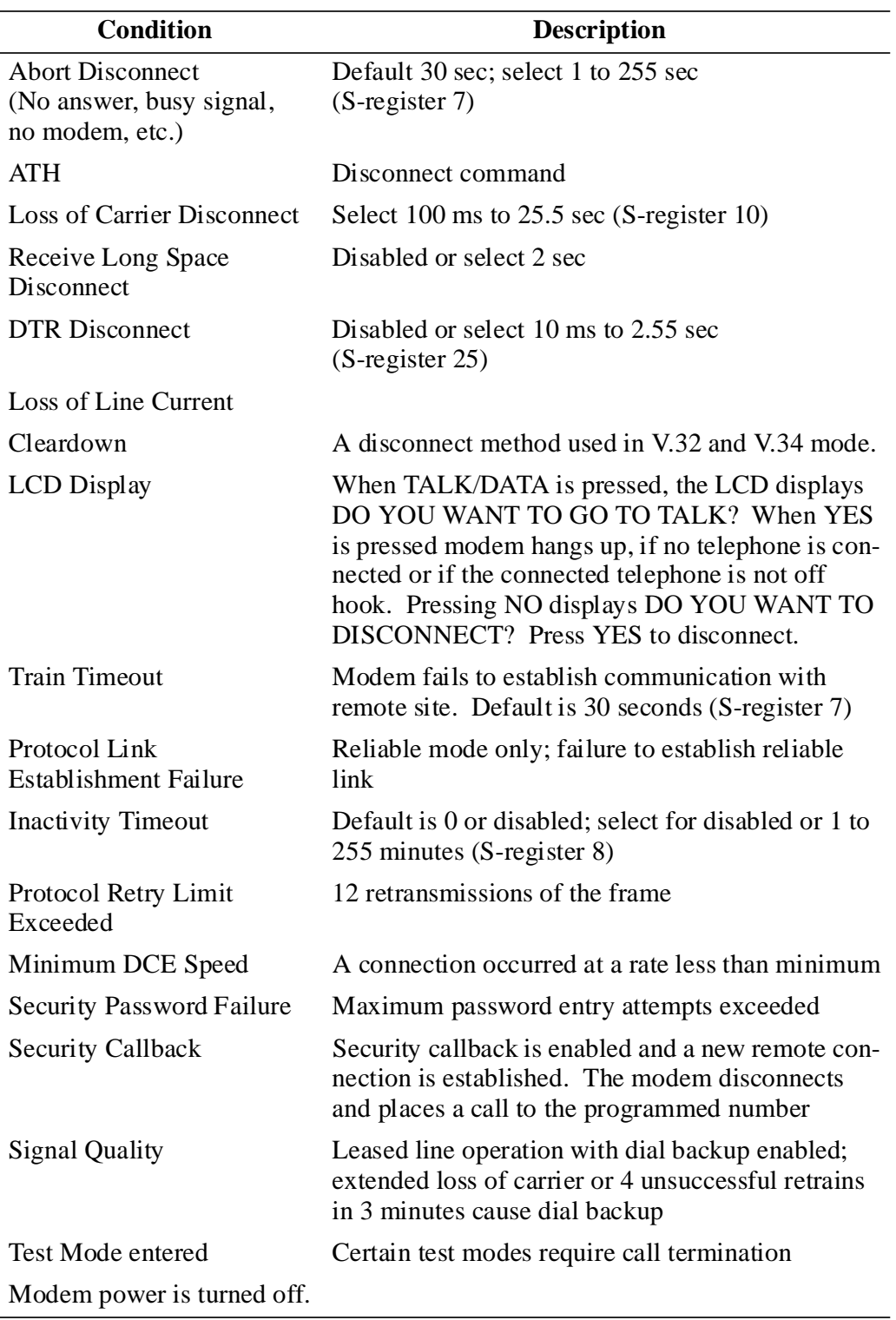